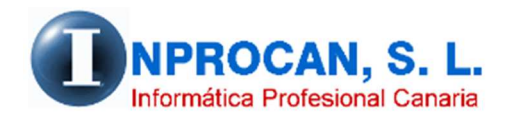

**Inprocan, S.L.**  Juan Domínguez Pérez, 19, 3º, Oficina 18. 35008 – Las Palmas de Gran Canaria Teléfono: 928463341

## **ADMINISTRADORES NO SOCIOS (SOLO COTIZAN F.P.)**

Los administradores que solo cotizan Formación Profesional había que abrirlos antes en una cuenta de cotización (empresa) distinta al resto donde le indicábamos en los parámetros de la empresa que estaban exentos de esas cotizaciones. Ahora, la TGSS obliga que estos trabajadores pasen a la cuenta de cotización general de la empresa por lo que tenemos que poner esas exenciones en el formulario del productor.

A continuación les indicamos los pasos a seguir para que el programa identifique a este tipo de productor y le aplique dicha cotización especial.

## **PASOS A SEGUIR:**

1. Hay que crear un "Tipo de Productor" nuevo en la opción *1.Tablas Auxiliares, L.Tipo Productor,* marcando el check que hemos puesto para indicar que es "Administrador".

hicio de sesión ver 76.34 (GEOSWIN, S.L. (DEMO))

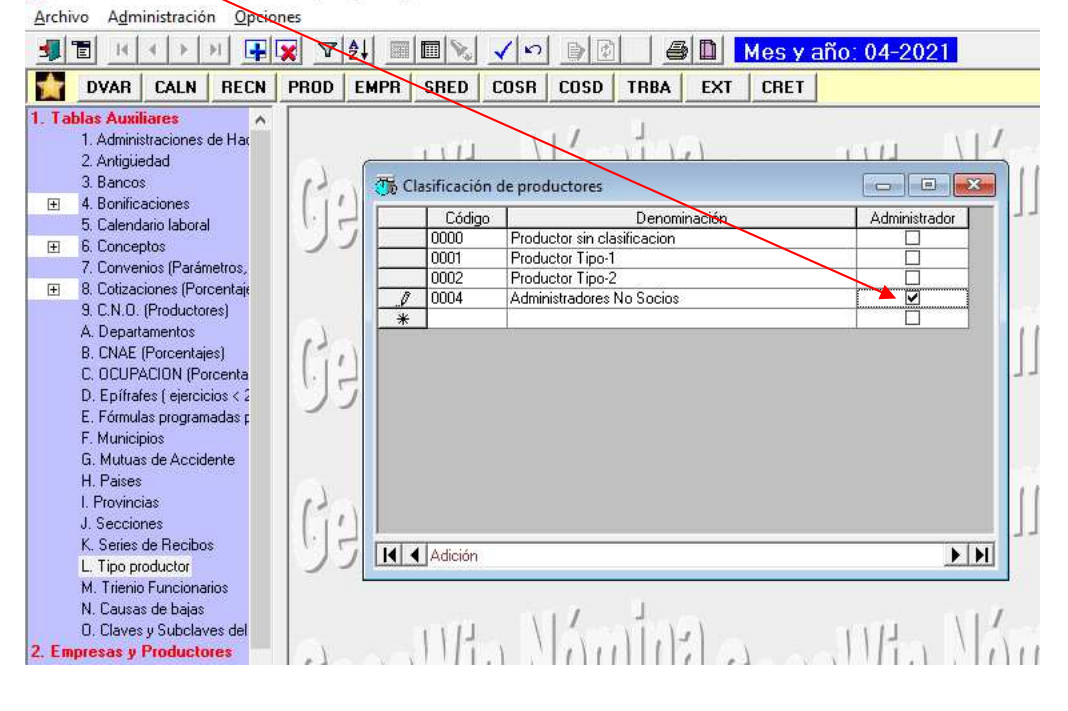

2. En el productor que corresponda hay que poner en la pestaña *2.Pto.Trabajo* el "Tipo de Productor" que hemos creado para éste hecho.

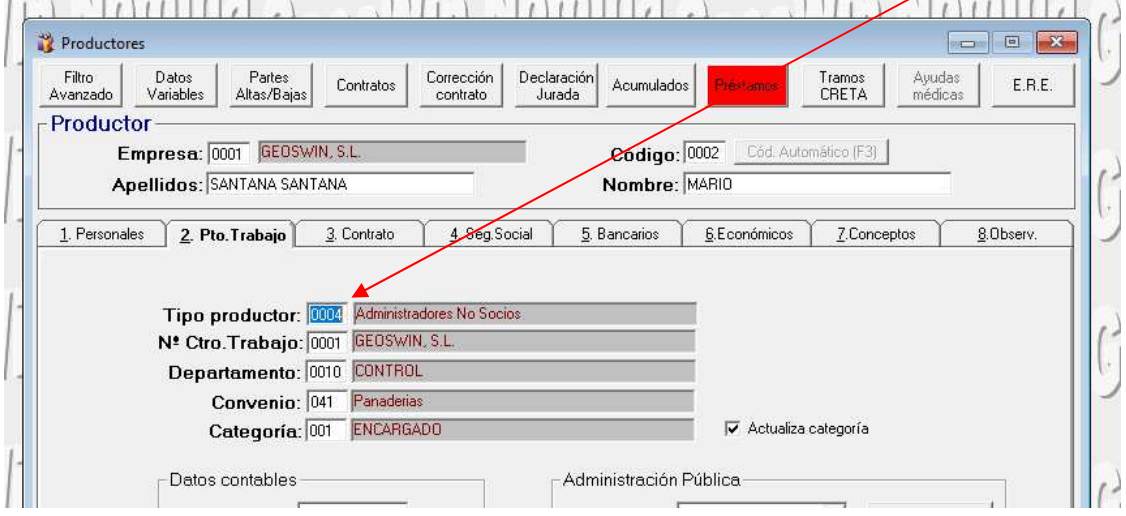